### УДК 911.52 + 528

#### **Сидоренко М. В.**

Київський національний університет імені Тараса Шевченка

# **виконання Картографічного аналізу екологічного режиму зволоження ландшафтів рівнинної частини території України**

Описано основні етапи виконання картографічного аналізу. Розглянуто основні чинники формування режиму зволоження. Докладно викладено хід роботи в програмі ArcGis 9.3 та виконаний аналіз отриманого картографічного матеріалу.

**Ключові слова:** картографічний аналіз, режим зволоження, коефіцієнт гідроморфності.  $\frac{1}{\sqrt{2}}$ 

© М. В. Сидоренко

**Вступ.** Екологічні режими є провідними факторами динаміки і функціонування ландшафтів. Режим зволоження це один з основних екологічних режимів. Картографічний аналіз екологічного режиму зволоження є важливим методом обробки даних та створення наочних картографічних моделей з подальшим використанням їх у практичних цілях.

**Аналіз останніх публікацій на цю тему.** Дослідженням природних екологічних режимів займались такі вчені як Циганов Д. М., Дідух Я. П., Плюта П.Г., Раменський Л. Г., Сочава В.Б., Пащенко В. М., Преображенський В. С., Гродзинський М.Д.

Картографічний аналіз екологічних даних висвітлений в працях Ісаченка Г. А., Барановського В. А., Беручашвілі Н. Л., Руденка Л. Г., Стурмана В. І., Берлянта А. М.

**Постановка проблеми.** Дослідження екологічних режимів ландшафтів України є важливим і актуальним питанням в умовах сучасного нераціонального природокористування. На сучасному етапі розвитку таких досліджень це питання не було вивчене в кількісному аспекті та не було створено відповідного картографічного матеріалу, що давав би змогу виявити загальні закономірності територіальної структури та чинники територіальної диференціації екологічного режиму зволоження. Мета статті – докладно викласти послідовність виконання картографічного аналізу екологічного режиму зволоження та представити картографічний матеріал, створений на цій основі.

**Виклад матеріалу дослідження.** Процес картографічного аналізу екологічного режиму зволоження відбувався в декілька етапів.

- Підготовчий етап включав в себе підбір та підготовка карт для оверлейного аналізу. Використовувались аркуші карти грунтів Української РСР інституту Укрземпроект 1967 року масштабу 1:200000. Та відцифрована контурна карта ландшафтів України. Кожен аркуш грунтової карти прив'язувався в географічній системі координат за допомогою ArcGIS 9.3. В структурному підрозділі ArcMap на робочому полі обиралися властивості фрейма даних, система координат (предвизначена) географічна, регіон Europe→Pulkovo 1942.

При відкритті аркуша карти прибиралось автоналаштування просторової прив'язки. Карта підлаштовувалась до зображуваного

екстента. При подальшій роботі кожен кут аркуша був збільшений для точного визначення місця положення опорних точок. В пункті «вхідні DMS» вводились координати широти і довготи для кожної з опорних точок. Координати опорних точках визначались за відомим розграфленням грунтової карти на аркуші: по довготі через 1°0'0'', по широті 0°45'0''

Після виконання прив'язки опорних точок трансформували карту. Отримана географічна прив'язка дає можливість шляхом накладення грунтової карти на відцифровану ландшафтну виконання оверлейного аналізу і визначення відсоткового складу типів грунту в межах кожного ландшафту.

- Камеральний етап полягає в розрахунках на основі оверлейного аналізу. Розрахунки коефіцієнта зволоження (гідроморфності) виконувались на основі призначених реперних і корегуючи балів кожному з типів грунту.

Гідроморфність визначалася за кліматичними умовами широтного та територіального розташування ландшафту. Реперний бал було присвоєно на основі градацій ординаційного ряду гідроксероморфності місць ландшафту [1]

За нульовий репер було прийнято нами сухолісолучні умови гідроморфного фактора.

Від нульового репера в бік посилення дії фактора гідроморфності реперні бали набували додатніх значень прямуючи через проміжні градації до максимального прояву дії фактора (водойми), якому присвоєно 100 балів.

Від нульового репера в бік послаблення дії цього фактора реперним балам було присвоєно від'ємні значення через проміжні градації до повної відсутності впливу фактора гідроморфності для пустельних ландшафтів, яким ми присвоїли – 100 балів.

В межах України за фактором гідроморфності реперний бал грунтів коливається в межах від - 80 до + 80 балів.

Корегуючим балом у визначенні гідроморфності є ступінь оглеєння грунтів та глибина залягання оглеєного горизонту. За ступенем оглеєння нами було виділено 4 градації в межах 5 балів. Найвищий бал мають грунти з найбільшим ступенем прояву процесу. За глибиною залягання оглеєного горизонта виділено 4 градації, які також набувають значення в межах 5 балів. Чим ближче до поверхні знаходиться оглеєний горизонт, тим сильніший вплив відбувається

на процес гідроморфності і тим вищий бал йому присвоєний.

Оскільки механічний склад грунту впливає на швидкість просочування і термін затримки вологи у грунті (в залежності від домінування піщаних чи глинистих часток), він також є корегуючим балом у визначенні гідроморфності ландшафту. За норму ми прийняли середні суглинки, відповідно механічний склад грунту, який прямує до пісків отримує мінусові значення, оскільки піщаним грунтам властиве швидке просочування вологи і промивний режим. Механічному складу грунту, який прямує до важких глин присвоєні додатні показники через властивість глинистих часток затримувати вологу.

Ще одним корегуючим балом виступає ступінь змитості. Оскільки він негативно впливає на режим гідроморфності, йому присвоєні від'ємні показники: чим більший ступінь змитості – тим вищий від'ємний бал. Намитим грунтам, навпаки, присвоєний додатній бал у зв'язку з тим, що вони є результатом дії водної ерозії.

Ступінь солонцюватості та глибина залягання солонцюватого горизонта також мають свій значний вплив на гідроморфний режим ландшафту. Це спричинено тим, що солонцюватість – це засолення грунту солями натрію, які змінюють властивості грунту, ущільнюючи його і, таким чином, затримують вологу у грунті. Чим вищий ступінь солонцюватості, тим вищий корегуючий бал йому присвоєно. За глибиною залягання солонцюватого горизонту найвищий бал отримують солонці.

Отже, розрахунок показника гідроморфності для кожного типу грунту відбувається на основі сумарного бала (розрахованого на основі реперного і корегуючи балів). Сумарний бал, розрахований для кожного грунту, множиться на відсотковий вміст даного грунту в межах кожного ареалу ландшафту для отримання коефіцієнта гідроморфності. На основі цих операції підбивається сумарний коефіцієнт гідроморфності для кожного ареалу кожного типу ландшафту. На цьому камеральний етап завершується.

- Безпосередньо етап картографічного аналізу (або практичний етап) починається з введення в атрибутивну таблицю ландшафтної контурної карти нового стовпчика з даними коефіцієнта гідроморфності для кожного ареалу кожного типу ландшафту. Створивши стовпчик даних коефіцієнта, відкриваємо

187

властивості шару, обираємо вкладку «Символи». В лівому полі обираємо категорію «Кількість» → «Градовані кольори» (див рис 1). Поле значення обираємо наші нововведені дані, в даному випадку назвемо їх «Humidity». Класифікацію обираємо вручну, оскільки в нас широкий діапазон даних, які ми розбиваємо на класи з діапазоном в 10 балів. В результаті отримали 16 класів значень. Під блоком кольорової схеми бачимо, що ArcGis наші значення «розбив» з діапазоном в 10 балів, присвоївши кожному класу певний відтінок кольорової схеми. За бажанням кольорову схему можна змінювати та корегувати і в стовпчику «Підпис» кожному класу можемо присвоїти свою назву, яка буде відображатися в легенді нашої новоствореної карти.

Виконавши вищевказані інструкції отримали ось таку карту, яка є результатом картографічного аналізу екологічного режиму зволоження (рис 2).

Як видно з карти, режим зволоження на рівнинній частині території України змінюється від гідроморфного на півночі до яскраво вираженого ксероморфного на півдні, що пов'язано з кліматичними чинниками. Наявність ділянок, що виділяються на загальному тлі, пояснюється чинниками територіальної диференціації, такими як домінуванням на цих ділянках певних видів грунтів, що мають дещо інший коефіцієнт гідроморфності.

**Висновки і перспективи дослідження**. Картографічний аналіз екологічного режиму зволоження (та інших екологічних режимів) дає можливість створення нового картографічного матеріалу. Вивчення картографічного матеріалу, створеного на основі кількісних показників є актуальним для визначення «проблемних» регіонів та створення оптимізаційних проектів по роботі з ними. Використання створеного картографічного матеріалу є актуальним при укладанні проектів раціонального природокористування, розгляді проектів екомереж та вдосконаленні територіальної структури природно-заповідного фонду.

## **Рецензент – доктор географічних наук, професор М. Д. Гродзинський**

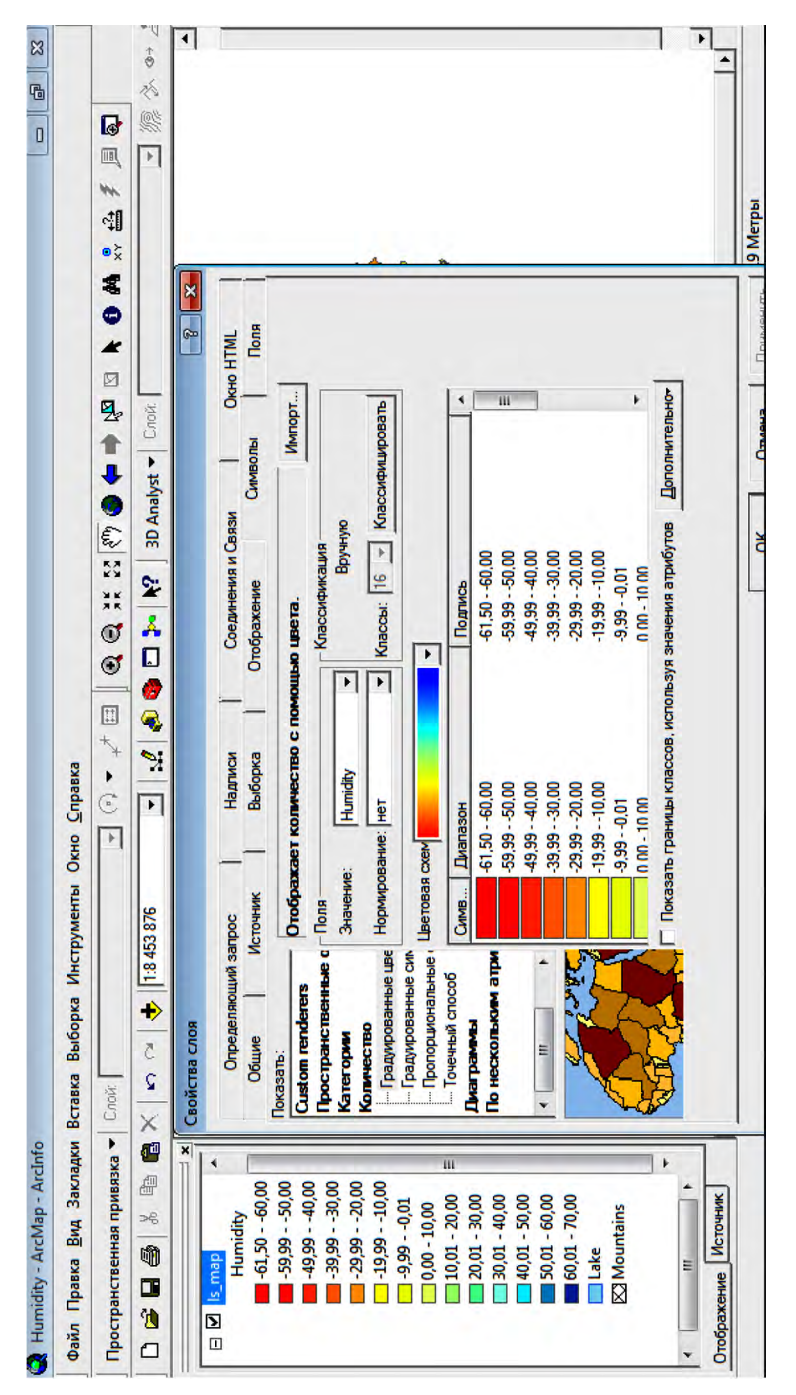

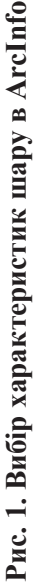

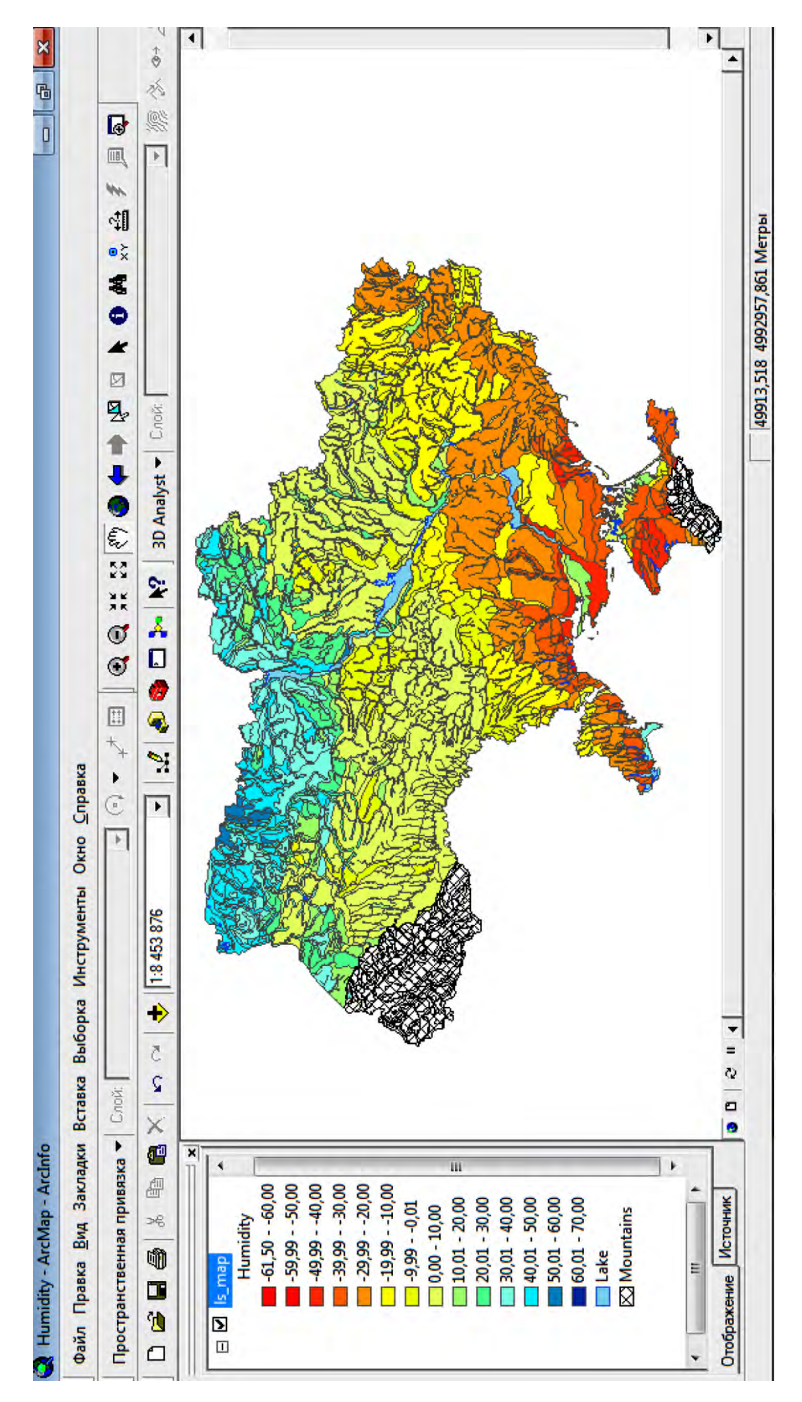

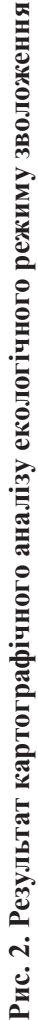

#### **Література:**

1. *Гродзинський, М. Д*. Пізнання ландшафту: місце і простір : Монографія. – У 2-х т. – К. : Видавничо-поліграфічний центр «Київський університет», 2005. – Т.1. – 431 с.

2. *Карта ґрунтів* Української РСР [за редакцією М. К. Крупського]. – Ін-т «Укрземпоект», 1966 р.

### М. В. Сидоренко

## **Выполнение картографического анализа экологического режима влажности ландшафтов равнинной части территории Украины.**

Описаны основные этапы выполнения картографического анализа. Рассмотрены основные факторы формирования режима влажности. Детально изложен ход работы в программе ArcGis 9.3. и выполнен анализ полученого картографического материала.

**Ключевые слова:** картографический анализ, режим влажности, коэффициент гидроморфности.

### M. Sydorenko

## **The performance of CARTOGRAPHICAL analysis of humidity ecological mode of champaign landscapes of Ukraine.**

The main stages of the performance of cartographical analysis are described. The main factors of formation the humidity mode are examined. Course of work in ArcGis 9.3 program is explained in complete detail and the analysis of achieved cartographical documents is done.

**Key words:** cartographical analysis, humidity mode, hydromorphic feature coefficient.

Надійшла до редакції 1 березня 2013 р.